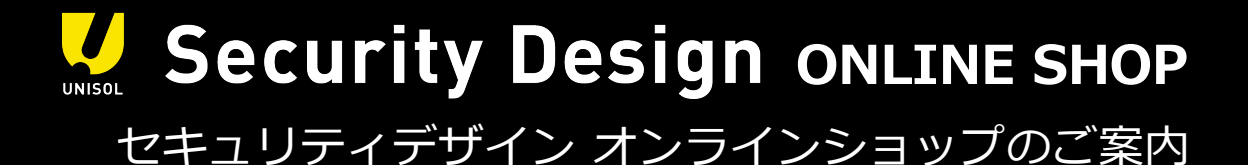

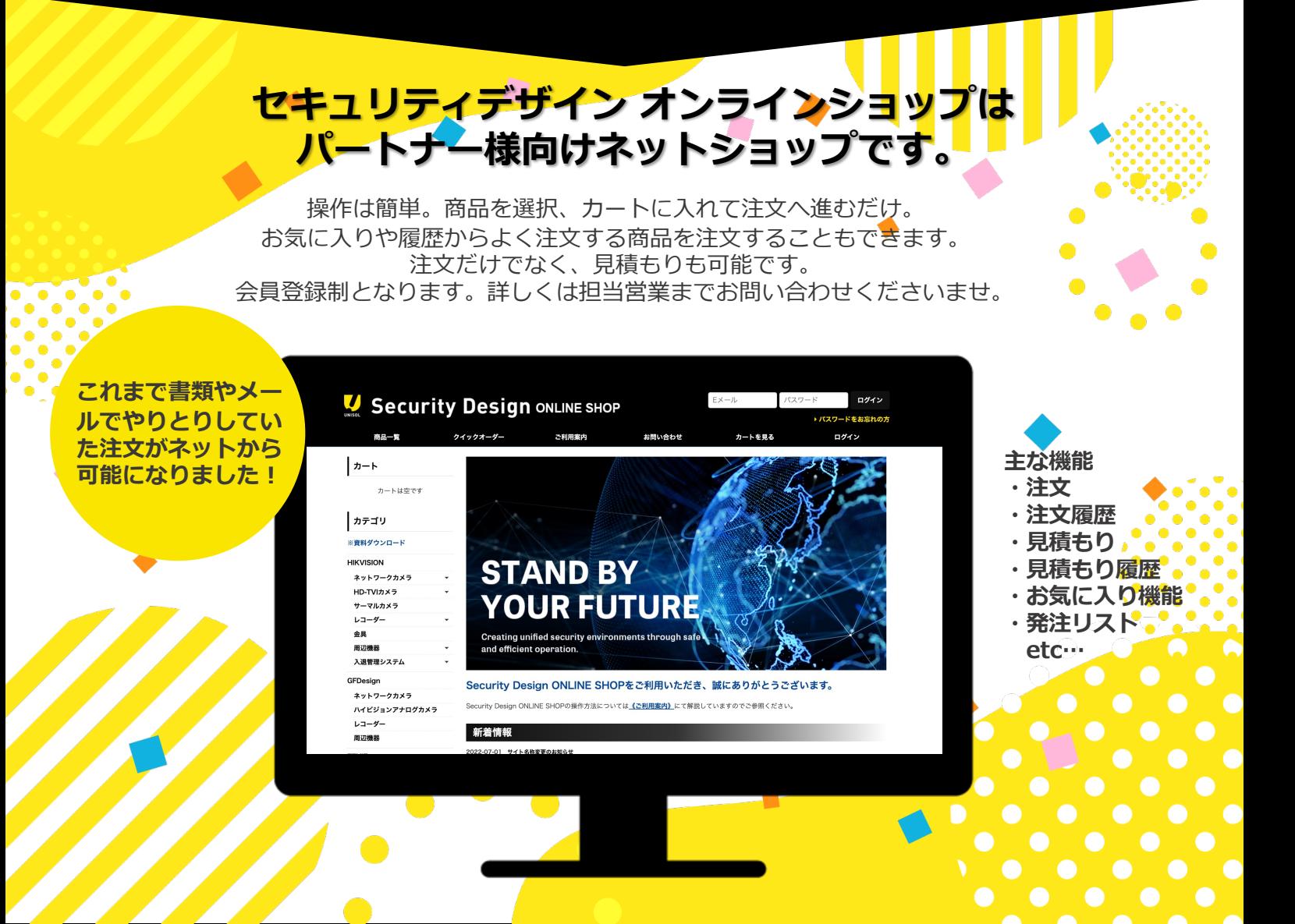

## **ご登録の流れ**

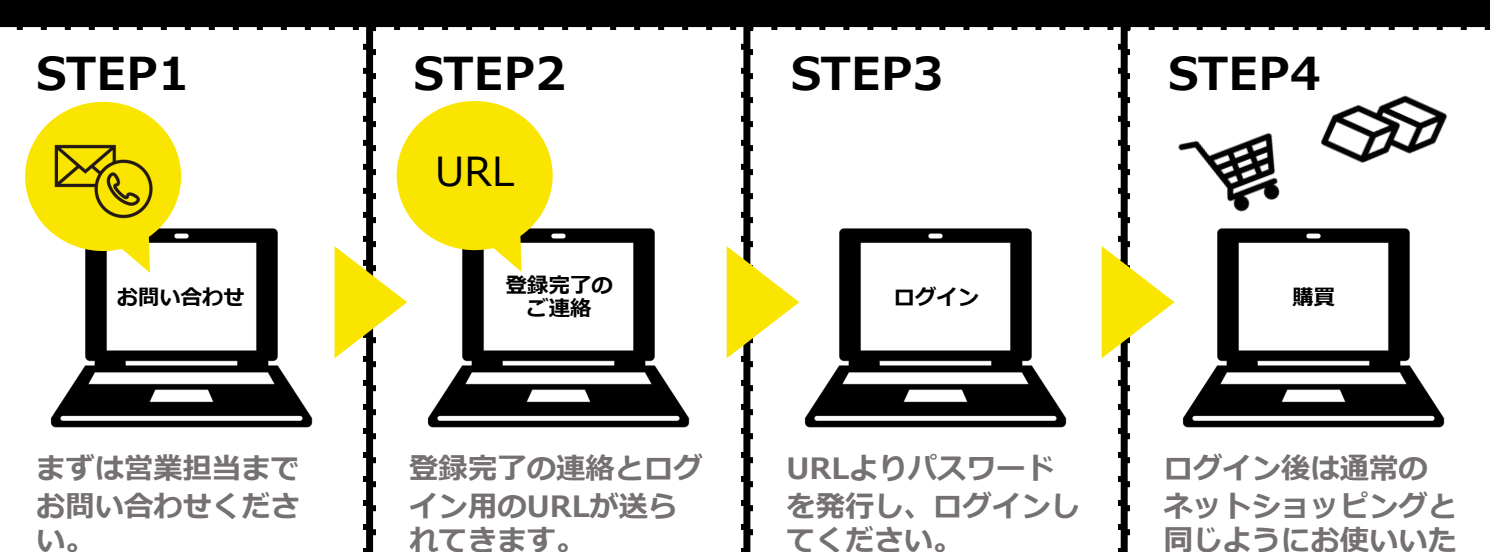

**だけます。**

# **ご利⽤案内**

## **STEP1: 新規会員登録**

はじめての⽅は、まず 新規会員登録(無料) を⾏って下さい。(営業担当へご連絡お願いいたしま す。) 登録の認証が済みましたら、会員登録完了のご報告を、ご登録メールアドレス宛にご連絡いたします。 (会員登録完了のメールが届くまで、しばらくお待ち下さい。)

## **STEP2: サイトにログイン**

ご登録いただいたパスワードとメールアドレスでサイトにログインして下さい。 ログイン後は商品の卸価格が表⽰され、ショッピングカートから商品をご注⽂いただけます。

## **STEP3: 商品を選び、ショッピングカートに⼊れる**

ご希望の商品をカートに入れ、注文数を入力してください。 ※商品が無い場合はお問い合わせください。

#### **STEP4: お⽀払い⽅法**

NP掛け払いにてお⽀払いください。

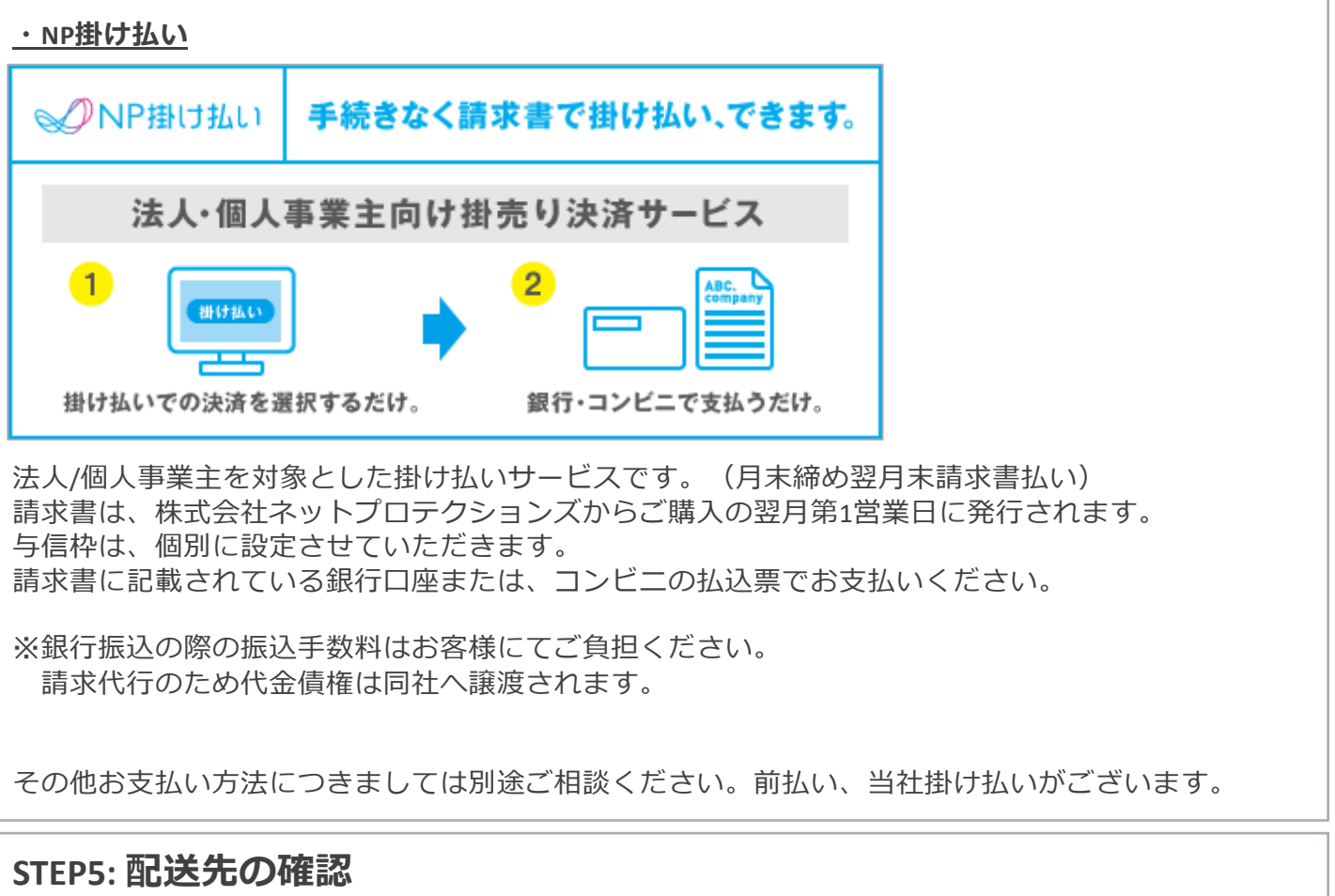

規定の配送先の指定、または新規配送先を指定してください。

## **注⽂完了**

弊社でご注⽂内容を確認後、在庫確認をし、改めてご注⽂の詳細内容をご案内いたします。

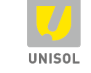

## 株式会社セキュリティデザイン